Student account requirements:

All students must have a COPPA consent form on file giving them consent to use approved student tools.

Students and teachers who use their Google logins will be exempt from email verification.

### **For Students 13 and over:**

## **Teachers:**

*Teachers have the option to create an invite code students can use after logging in to join the class but it is not necessary for teachers to monitor students 13 and older:*

- 1. Log into Tinkercad using your school Google Account
	- a. Go to [www.tinkercad.com](http://www.tinkercad.com/)
	- b. Click Sign In
	- c. Click Sign in using Social Providers
	- d. Click Google
- 2. In your Tinkercad account, click Teach at the top menu, and select your classroom role.
- 3. Click create an approval code, good for a week, which you can give your students.
- 4. Students can enter the invite code in their account profile
- 5. To moderate your students: click on your user icon in the top-right corner of the page, and select the "Moderate Kids" option from the drop-down menu. You can manage their designs and account settings, and reset lost passwords.

Students 13 and over:

- 1. Go to [www.tinkercad.com](http://www.tinkercad.com/)
- 2. Click Sign In
- 3. Click Sign in using social providers

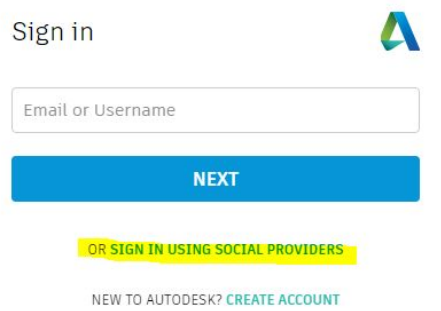

4. Click Google and use school Google account information to sign in.

 $\left\langle \right\rangle$ Sign in with

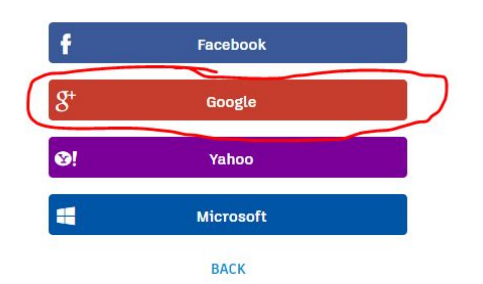

## **For Students Under 13**

# **Teacher:**

- 1. Log into Tinkercad using your school Google Account
	- a. Go to [www.tinkercad.com](http://www.tinkercad.com/)
	- b. Click Sign In
	- c. Click Sign in using Social Providers
	- d. Click Google
- 2. In your Tinkercad account, click Teach at the top menu, and select your classroom role.
- 3. Click create an approval code, good for a week, which you can give your students.
- 4. To moderate your students: click on your user icon in the top-right corner of the page, and select the "Moderate Kids" option from the drop-down menu. You can manage their designs and account settings, and reset lost passwords.
- 5. Disregard the approval email you receive, as the Teacher code approval process works outside of the standard parent approval. Students will be fully approved under teacher moderation immediately upon code entry.

Students under 13 must be monitored by the teacher using the invite code!

## **Students under 13:**

- 1. Go to [www.tinkercad.com](http://www.tinkercad.com/)
- 2. Click Sign Up
- 3. enter country, birth date, username, password, and TEACHER email address to create an account
- 4. Enter the teacher approval code given to you by your teacher
- 5. Click Get Approved

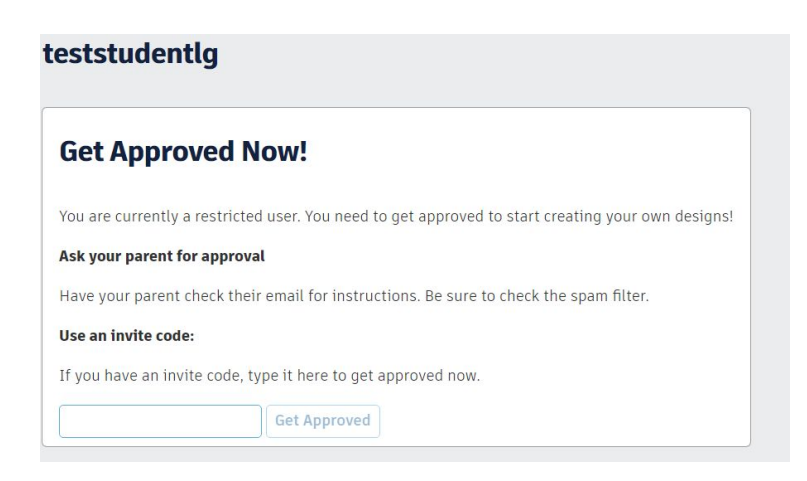